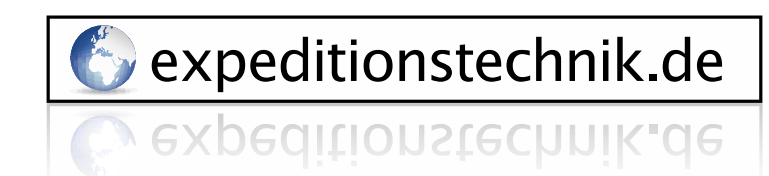

Expeditionstechnik Därr GmbH · Ottweilerstrasse 2f · D-81737 München

# **Thuraya XT-PRO DUAL Firmware Upgrade**

Requirements for upgrade:

- Thuraya XT-PRO DUAL
- XT-PRO DUAL software package (available from this page)
- USB/UDC data cable (included in your XT-PRO DUAL packaging)
- PC with Windows 10, Windows 8/8.1 or Windows 7

Before upgrading an XT-PRO DUAL, please check which firmware is installed (go to Menu > Security > S/W version). Perform the upgrade only if Thuraya releases a firmware version newer than your existing one.

Please follow the below steps:

## **Step 1**

€

Download the below XT-PRO DUAL software package.

### **XT-PRO DUAL software package**

Run the setup file - the Upgrader program including the USB driver will be installed.

#### **Step 2**

Download the latest Thuraya XT-PRO DUAL firmware release to your hard disk.

**Multi-language firmware v1.1** (This is a recommended upgrade)

#### **Release notes for Multi-language v1.1:**

- Fixes an issue where the phone cannot receive an incoming GSM call during an ongoing satellite call (or vice versa) when set to Spanish or Italian language.

**-** Fixes an issue where the phone cannot send SMS when saved as a draft.

## **Step 3**

Connect your XT-PRO DUAL with the PC/laptop via the USB/UDC data cable.

You can now start the XT-PRO DUAL Upgrader program and locate the firmware on your hard disk. The Upgrader program will help you through the upgrade process.

**Bank** Konto BLZ. BIC/SWIFT

**IBAN** 

HynoVereinsbank Rosenheim [UniCredit Group] 36 38 50 27 8 711 200 77 HYVEDEMM448

DE 38 71 12 00 77 03 63 85 02 78

Geschäftsführer Sitz der Gesellschaft Amtsgericht USt-IDNn

M.A. Bené Därn München München HRB 203214 DE 264254531